## Agenda sesión 2 Plenaria - saludos

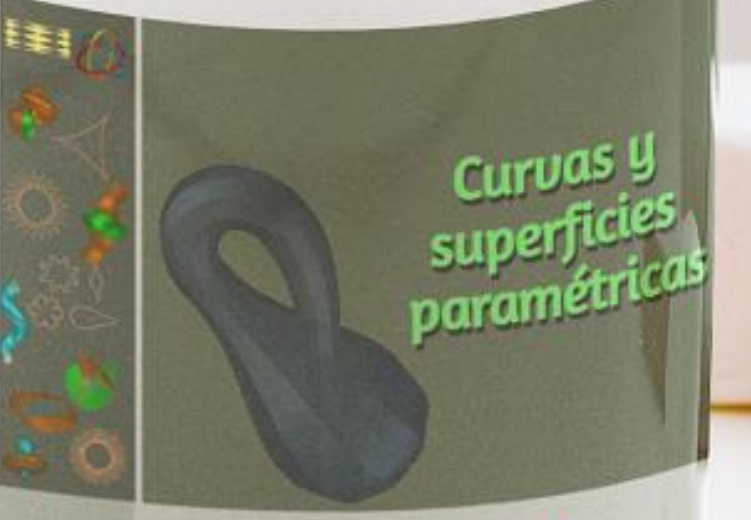

**INTERACTIVO O PASCUAL DIA**  **Programación HTML** Uso de viñetas  $<$ ul $>$ y $<$ ol $>$ 

https://proyectodescartes.org/i CartesiLibri/materiales\_didactic os/Curso Libros Interactivos/in dex.html (página 20)

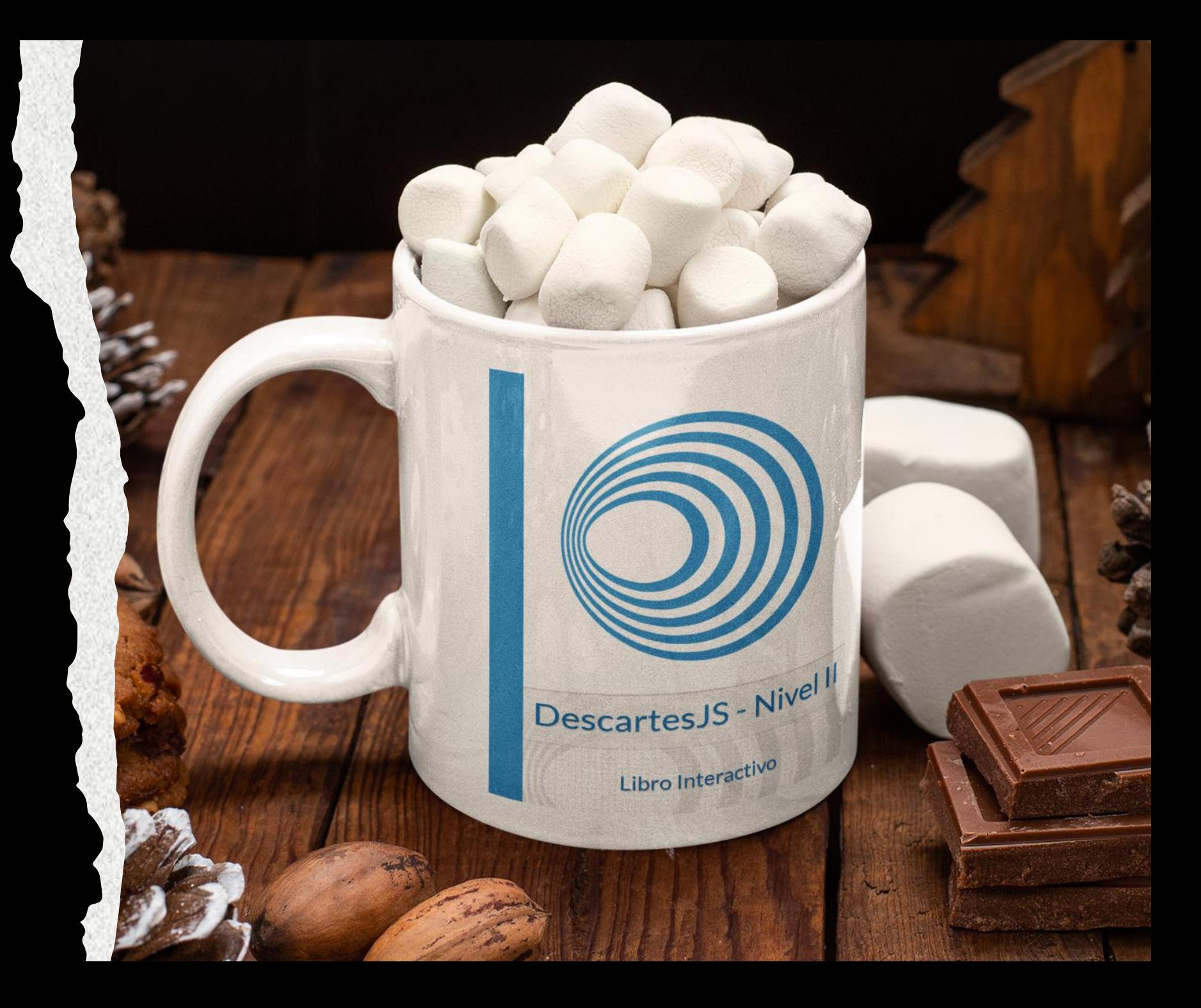

#### 1. Cambios de estilo en las etiquetas 1.1 En el <body> --> color texto y fondo

Ver: https://proyectodescartes.org/escenas[aux/CursoLibrosInteractivos2Edicion/Colores\\_CSS/](https://proyectodescartes.org/escenas-aux/CursoLibrosInteractivos2Edicion/Colores_CSS/) 1.1.1 Estilo color 1.1.2 Estilo background-color 1.2 En una etiqueta <div> 1.3 En cualquier etiqueta 1.4 Color y fondo de un párrafo. Por ejemplo, usar el combo 2

[\(https://www.colorcombos.com/color](https://www.colorcombos.com/color-schemes/2/ColorCombo2.html)schemes/2/ColorCombo2.html)

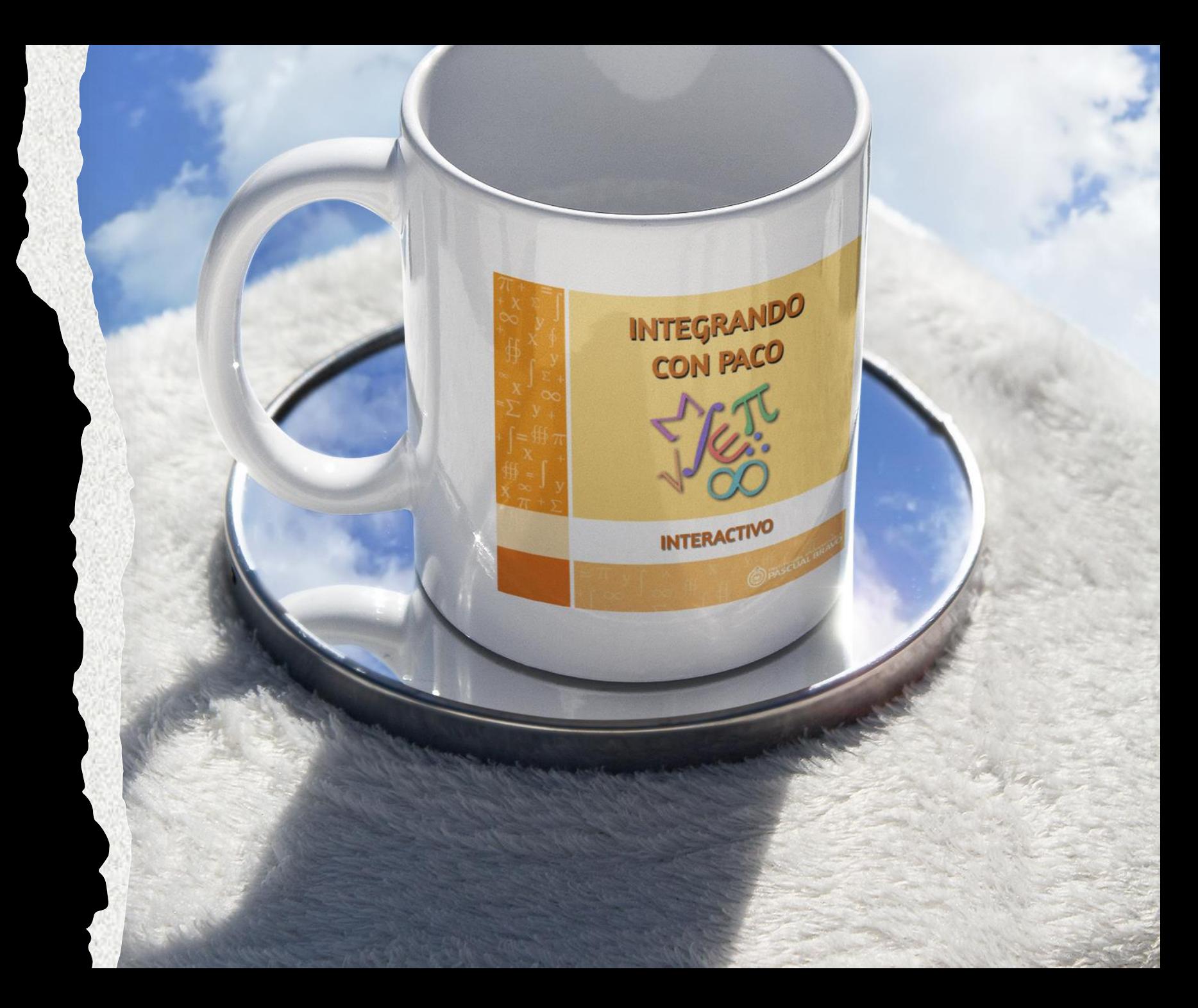

2. Cambios de estilo en la cabecera <head> (página 28) 2.1 Estilo font-familiy 2.2 Estilo font-size (px, em, pts, %) 2.3 Estilo font-weight 2.4 Estilo text-align

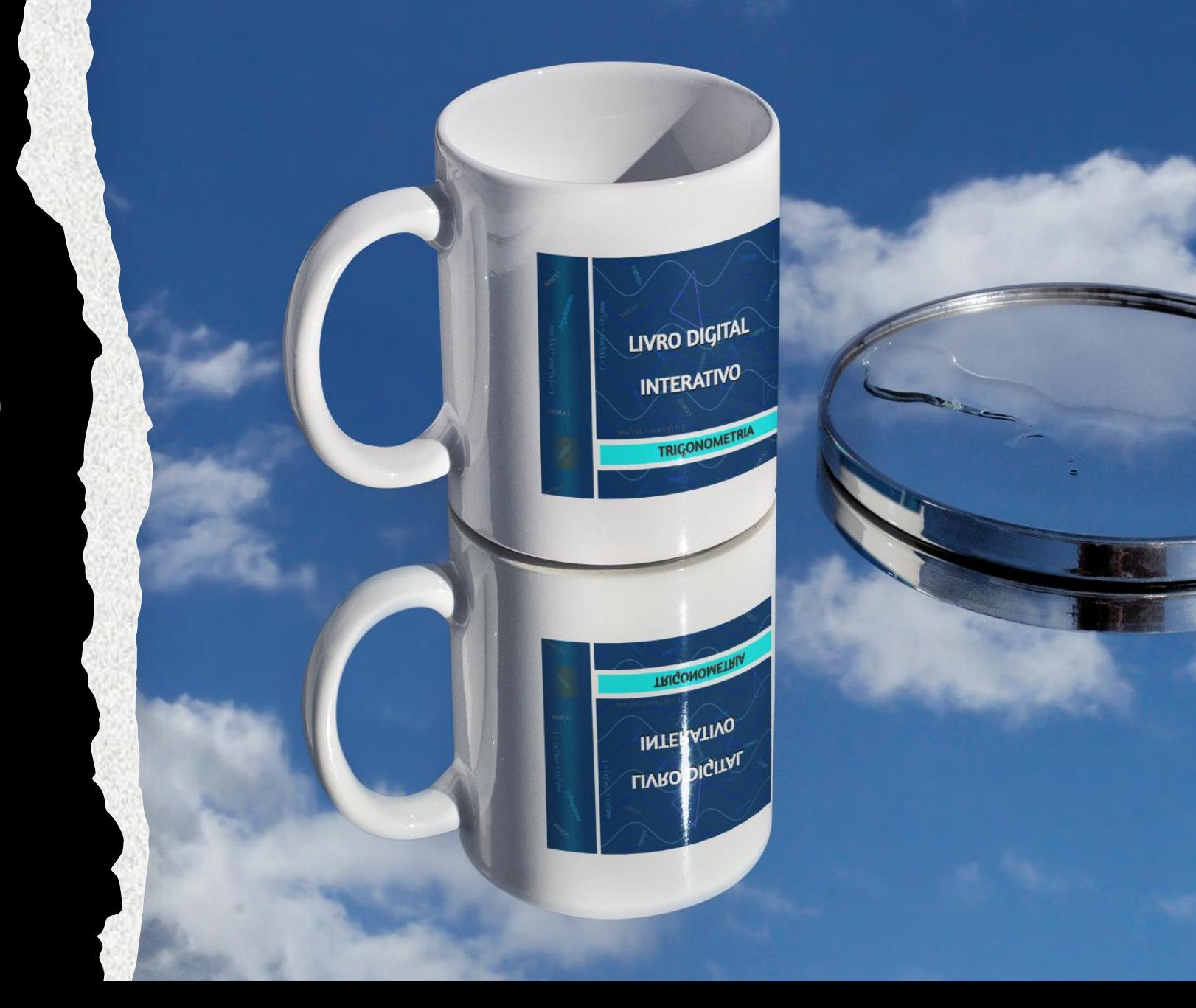

#### 3. Hoja de estilos en un archivo externo

3.1 Práctica con el aplicativo de Lea Verou

https://proyectodescartes.org/iCartesiLibri/materiales didacticos/Curso Libros Interactivos/editores/editor HTML5/descartes.html)

3.2 Crear el archivo mis\_estilos.css con el tamaño de fuente para párrafo (guardado en la carpeta extra) e incluir el <link> 3.3 Diseño de un contenedor (content), por ejemplo página 36

3.3.1 Estilo width 3.3.2 Estilo margin 3.3.3 Estilo padding 3.3.4 Estilo box-shadow 3.3.5 Estilo text-shadow 3.3.6 Estilo border-radius

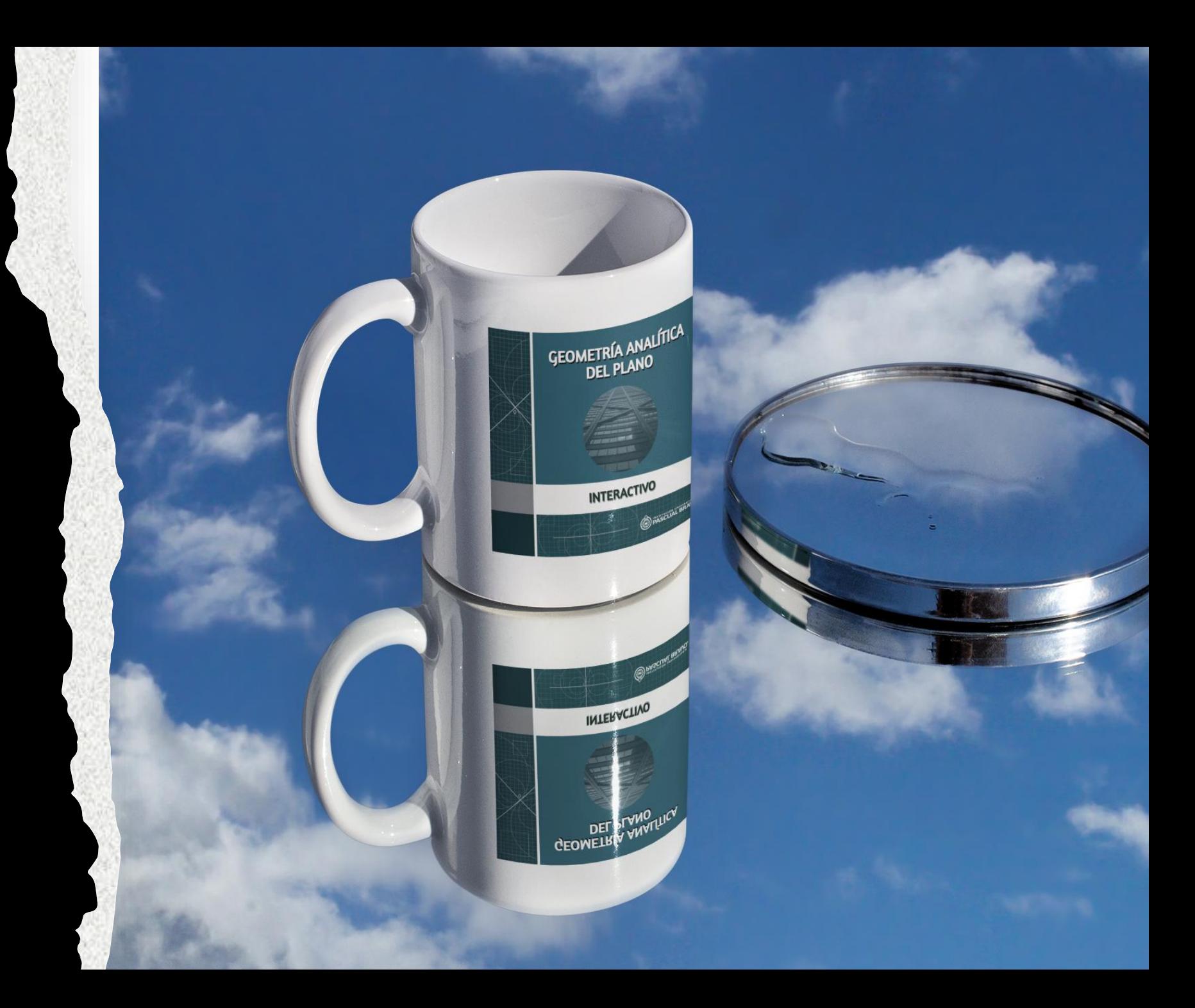

#### Vídeos de apoyo

Google como servidor: [https://www.youtube.com/watch?v=xv-](https://www.youtube.com/watch?v=xv-URqFtr60)URqFtr60 Imágenes animadas: [https://www.youtube.com/watch?v=J-](https://www.youtube.com/watch?v=J-KDmBCNm-w)KDmBCNm-w Tabla de contenido: [https://www.youtube.com/watch?v=jOauL](https://www.youtube.com/watch?v=jOauL-piook)piook Editores HTML: [https://www.youtube.com/watch?v=TlL0et79v](https://www.youtube.com/watch?v=TlL0et79vgo) go Estilos: [https://www.youtube.com/watch?v=8oawkkSG](https://www.youtube.com/watch?v=8oawkkSGUdU) UdU Archivo de estilos:

[https://www.youtube.com/watch?v=biQVKma3](https://www.youtube.com/watch?v=biQVKma3WZk) WZk

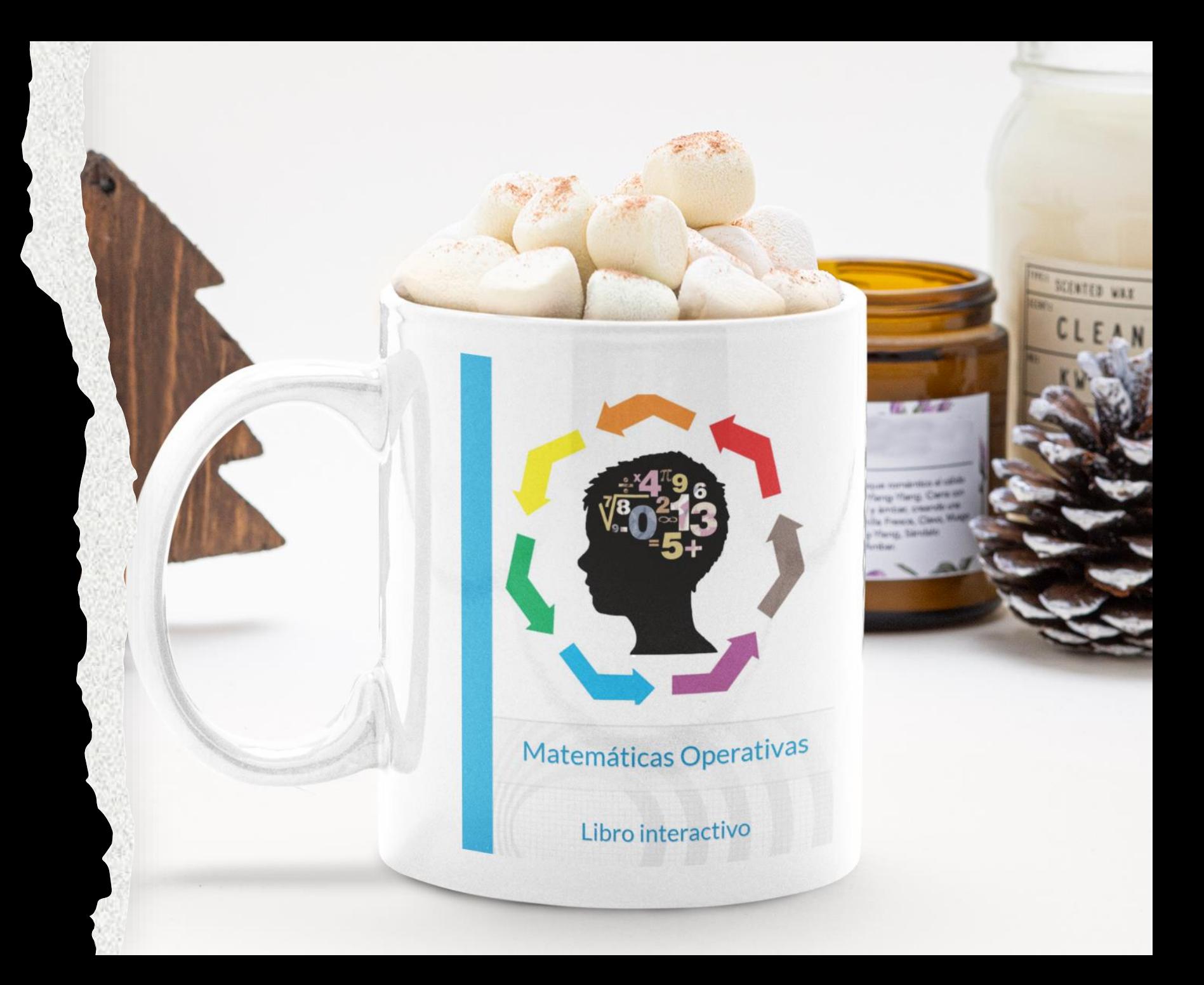

# Plenaria - **preguntas**

SUMARIO

O3 Introducción

Og Introducción<br>Og Libros tipo flipbook<br>8 Ha <sup>Libros</sup>tipo ica

O6 Libros tipo flipbook<br>O8 Herramientas de Etique et Etique

Diserting the Horace of the Cartesia Apple of

Herramientas de e

21 Diseño CSS

41 Elementos multimedia